## SLIDE SHOW EFFECTS

Effects can be added to the transitions in slideshow playback.

| Setting           | Details                                                                              |
|-------------------|--------------------------------------------------------------------------------------|
| SLIDE             | Switches the screen by sliding in from right to left.                                |
| BLINDS            | Switches the screen by dividing into vertical strips.                                |
| CHECKER-<br>BOARD | Switches the screen by changing through a check-<br>ered pattern.                    |
| RANDOM            | Switches the screen with a random effect from "SLIDE", "BLINDS", and "CHECKERBOARD". |

## Displaying the Item

1 Select the playback mode.

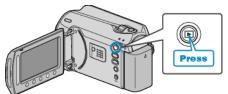

2 Select still image mode.

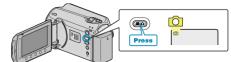

 ${\it 3}$  Touch is to display the menu.

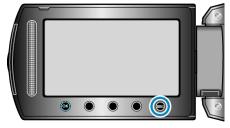

4 Select "SLIDE SHOW EFFECTS" and touch .

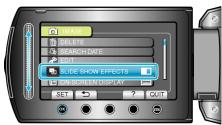